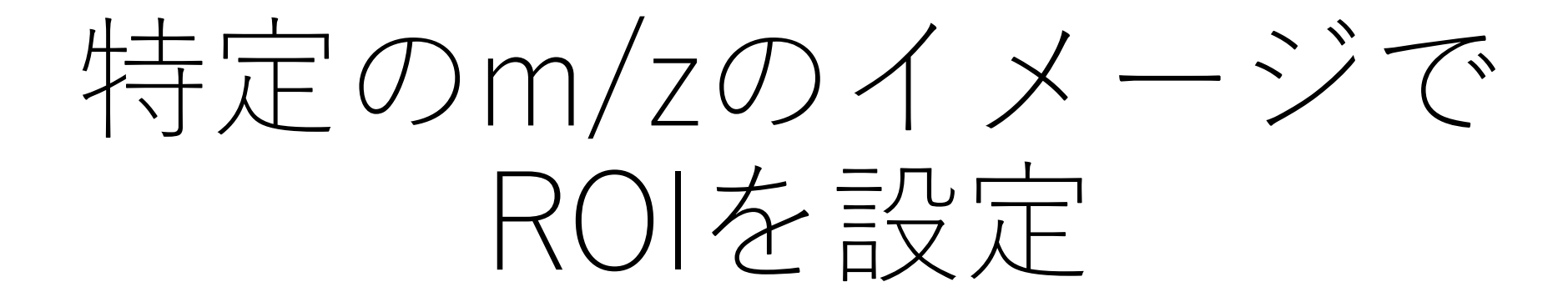

## "ROI設定"画面の"MSイメージ設定"

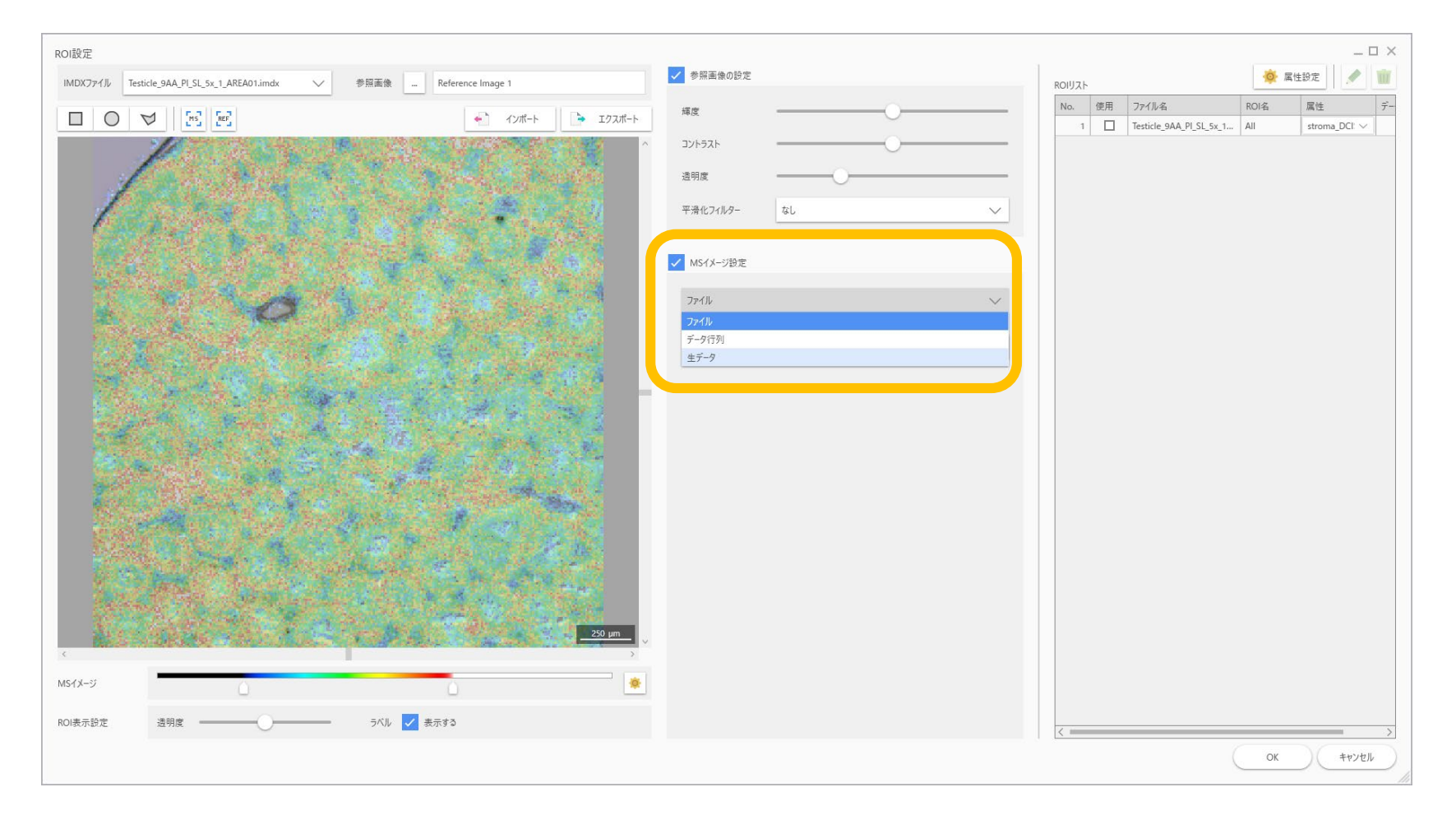

- ・データ行列が計算されていれば"データ行列"を選択できます。
- ・データ行列が計算されていない場合は"生データ"を選択してMSイメージを作成します。

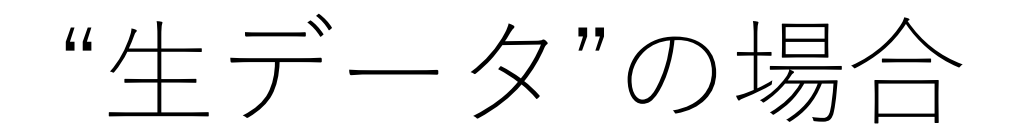

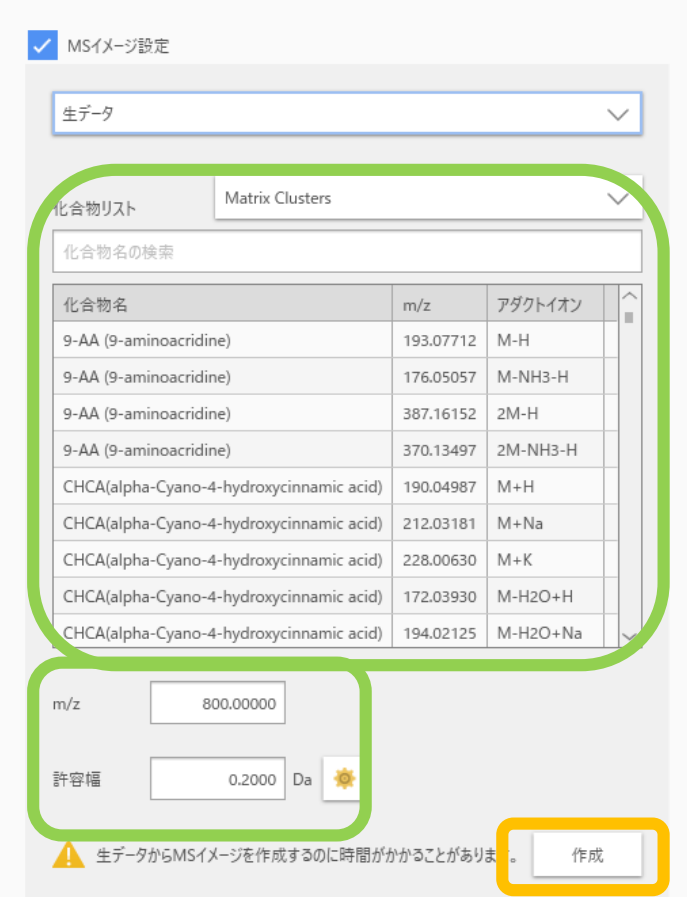

m/zの指定は、化合物リストから選択するか、m/zの入力で指定できます。